# **Risoluzione dei problemi di rilevamento dell'inoltro bidirezionale in Cisco IOS XE**

## **Sommario**

Introduzione **Prerequisiti Requisiti** Componenti usati Panoramica BFD Modalità operative BFD Risoluzione dei problemi relativi ai dati configurazione di avvio BFD in basso BFD Neighbor Flap Flap del router adiacente a causa di perdita di pacchetti Flag adiacenti dovuti a parametri impostati su un valore troppo basso Failover Non Eseguito Quando Non È Configurata La Modalità Strict Comandi Show Mostra dettagli router adiacente BFD Mostra riepilogo DCF Mostra rilasci DCF Mostra cronologia vicini DCF Informazioni correlate

## **Introduzione**

In questo documento viene descritto come risolvere i problemi relativi al rilevamento dell'inoltro bidirezionale (BFD) in Cisco IOS® XE.

## **Prerequisiti**

### **Requisiti**

Nessun requisito specifico previsto per questo documento.

### **Componenti usati**

Quanto riportato in questo documento non è limitato a versioni software o hardware specifiche.

Le informazioni discusse in questo documento fanno riferimento a dispositivi usati in uno specifico ambiente di emulazione. Su tutti i dispositivi menzionati nel documento la configurazione è stata ripristinata ai valori predefiniti. Se la rete è operativa, valutare attentamente eventuali conseguenze derivanti dall'uso dei comandi.

## **Panoramica BFD**

BFD (Bidirectional Forwarding Detection) è un protocollo di rilevamento progettato per fornire tempi rapidi di rilevamento degli errori del percorso di inoltro per tutti i tipi di supporti, incapsulamenti, topologie e

protocolli di routing. Oltre al rilevamento rapido degli errori del percorso, il BFD fornisce un metodo coerente di rilevamento degli errori per gli amministratori di rete. Poiché l'amministratore di rete può utilizzare il BFD per rilevare gli errori dei percorsi di inoltro a una velocità uniforme, anziché le velocità variabili per i diversi meccanismi di hello dei protocolli di routing, i profili e i piani di rete sono più semplici e i tempi di riconversione sono coerenti e prevedibili.

Una coppia di sistemi trasmette periodicamente pacchetti BFD su ciascun percorso tra i due sistemi e, se un sistema interrompe la ricezione di pacchetti BFD per un periodo di tempo sufficiente, si presume che alcuni componenti del percorso bidirezionale specifico verso il sistema adiacente abbiano avuto un errore. In alcune condizioni, i sistemi possono negoziare di non inviare pacchetti BFD periodici al fine di ridurre il sovraccarico. La riduzione del numero e della frequenza degli aggiornamenti può tuttavia influire sulla sensibilità del BFD.

Nell'immagine viene mostrata la definizione del BFD in una rete semplice con due router configurati per OSPF e BFD. Quando OSPF individua un router adiacente (1), invia una richiesta al processo BFD locale per avviare una sessione BFD con il router adiacente OSPF (2). Viene stabilita la sessione BFD adiacente con il router adiacente OSPF (3). La stessa progressione viene usata con altri protocolli di routing quando è abilitato il BFD.

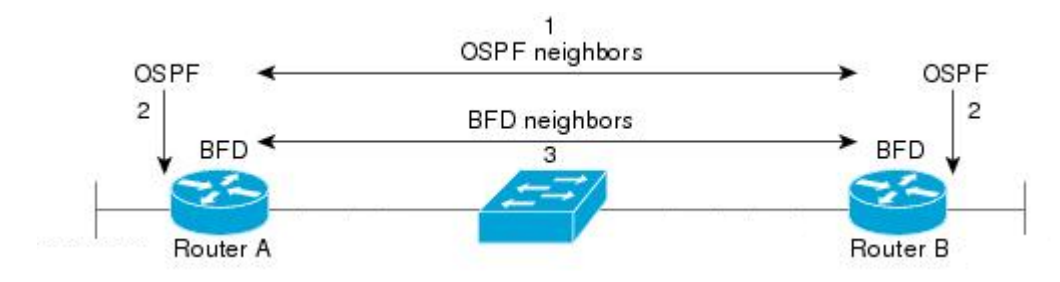

### **Modalità operative BFD**

**Modalità eco BFD:** la modalità eco è attivata per impostazione predefinita ed è eseguita con un BFD asincrono. Può essere disattivato da un lato per funzionare in modo asimmetrico, o per funzionare da entrambi i lati di un vicinato. I pacchetti echo vengono inviati dal motore di inoltro e inoltrati nuovamente lungo lo stesso percorso. Un pacchetto echo viene impostato con un indirizzo di origine e di destinazione dell'interfaccia stessa e una porta UDP di destinazione di 3785. Il router adiacente riflette l'eco verso il mittente, riducendo al minimo il carico di elaborazione del pacchetto e aumentando la possibile sensibilità del BFD. In generale, gli echi non vengono inoltrati al control plane del router adiacente, al fine di ridurre i ritardi e il carico della CPU.

**Modalità asincrona BFD:** la modalità asincrona tiene traccia della disponibilità dei router adiacenti tramite lo scambio di pacchetti di controllo tra i due router adiacenti, che richiede la configurazione statica di BFD su entrambi i lati.

## **Risoluzione dei problemi relativi ai dati configurazione di avvio**

### **BFD in basso**

I messaggi di log di BFD inattivo sono fondamentali per l'isolamento di una sessione inattiva. Le cause possono essere diverse:

**DETECT TIMER EXPIRED (TIMER RILEVATO SCADUTO)** - Il router non riceve più il traffico keepalive BFD e scade il tempo di attesa.

**ERRORE ECHO** - Il router non riceve più gli echo BFD dall'altro lato.

**RX DOWN** - Il router riceve una notifica dal router adiacente che il router è guasto.

**RX ADMINDOWN** - BFD disabilitato sul dispositivo adiacente.

```
*Mar 31 19:35:51.809: %BFDFSM-6-BFD SESS DOWN: BFD-SYSLOG: BFD session ld:4111 handle:3,is going Down Re
*Mar 31 19:35:51.811: %BGP-5-NBR_RESET: Neighbor 10.1.1.2 reset (BFD adjacency down)
*Mar 31 19:35:51.812: %BGP-5-ADJCHANGE: neighbor 10.1.1.2 Down BFD adjacency down
*Mar 31 19:35:51.813: %BGP_SESSION-5-ADJCHANGE: neighbor 10.1.1.2 IPv4 Unicast topology base removed from
*Mar 31 19:35:51.813: %BFD-6-BFD_SESS_DESTROYED: BFD-SYSLOG: bfd_session_destroyed, ld:4111 neigh proc
*Mar 31 19:36:33.377: %BFDFSM-6-BFD_SESS_DOWN: BFD-SYSLOG: BFD session ld:4113 handle:1,is going Down Re
*Mar 31 19:36:33.380: %BFD-6-BFD_SESS_DESTROYED: BFD-SYSLOG: bfd_session_destroyed, ld:4113 neigh proc
*Mar 31 19:36:33.381: %OSPF-5-ADJCHG: Process 1, Nbr 10.30.30.30 on GigabitEthernet3 from FULL to DOWN,
*Mar 31 19:35:59.483: %BFDFSM-6-BFD_SESS_DOWN: BFD-SYSLOG: BFD session ld:4110 handle:2,is going Down Re
*Mar 31 19:36:02.220: %BFD-6-BFD_SESS_CREATED: BFD-SYSLOG: bfd_session_created, neigh 10.1.1.2 proc:BGP
```
Dopo aver confermato il motivo per cui la sessione BFD viene interrotta e la direzionalità del problema, è possibile iniziare a isolare le possibili cause:

- Guasto del supporto unidirezionale
- Modifiche alla configurazione
- BFD bloccato nel percorso
- Errori di CPU o inoltro su un dispositivo

#### **BFD Neighbor Flap**

#### **Flap del router adiacente a causa di perdita di pacchetti**

I frequenti flap BFD possono essere causati spesso da un collegamento con perdita di segnale che causa la perdita di pacchetti di controllo BFD o di eco. Se vi sono più motivi di interruzione della sessione, ciò è più indicativo di una perdita di pacchetti.

```
*Apr 4 17:18:25.931: %BFDFSM-6-BFD_SESS_DOWN: BFD-SYSLOG: BFD session ld:4097 handle:1,is going Down Re
*Apr 4 17:18:25.933: %BGP-5-NBR_RESET: Neighbor 10.1.1.2 reset (BFD adjacency down)
*Apr 4 17:18:25.934: %BGP-5-ADJCHANGE: neighbor 10.1.1.2 Down BFD adjacency down
*Apr 4 17:18:25.934: %BGP SESSION-5-ADJCHANGE: neighbor 10.1.1.2 IPv4 Unicast topology base removed from
*Apr 4 17:18:25.934: %BFD-6-BFD SESS DESTROYED: BFD-SYSLOG: bfd session destroyed, ld:4097 neigh proc
*Apr 4 17:18:27.828: %BFDFSM-6-BFD_SESS_UP: BFD-SYSLOG: BFD session ld:4097 handle:1 is going UP
*Apr 4 17:18:32.304: %BFD-6-BFD_SESS_CREATED: BFD-SYSLOG: bfd_session_created, neigh 10.1.1.2 proc:BGP
*Apr 4 17:18:32.304: %BGP-5-ADJCHANGE: neighbor 10.1.1.2 Up
*Apr 4 17:18:34.005: %BFDFSM-6-BFD_SESS_UP: BFD-SYSLOG: BFD session ld:4100 handle:1 is going UP
*Apr 4 17:18:34.418: %BFDFSM-6-BFD SESS DOWN: BFD-SYSLOG: BFD session ld:4100 handle:1,is going Down Re
*Apr 4 17:18:34.420: %BGP-5-NBR_RESET: Neighbor 10.1.1.2 reset (BFD adjacency down)
*Apr 4 17:18:34.422: %BGP-5-ADJCHANGE: neighbor 10.1.1.2 Down BFD adjacency down
*Apr 4 17:18:34.422: %BGP_SESSION-5-ADJCHANGE: neighbor 10.1.1.2 IPv4 Unicast topology base removed from
*Apr 4 17:18:34.422: %BFD-6-BFD_SESS_DESTROYED: BFD-SYSLOG: bfd_session_destroyed, ld:4100 neigh proc
*Apr 4 17:18:42.529: %BFD-6-BFD_SESS_CREATED: BFD-SYSLOG: bfd_session_created, neigh 10.1.1.2 proc:BGP
*Apr 4 17:18:42.529: %BGP-5-ADJCHANGE: neighbor 10.1.1.2 Up
*Apr 4 17:18:43.173: %BFDFSM-6-BFD_SESS_UP: BFD-SYSLOG: BFD session ld:4100 handle:1 is going UP
```
Per isolare la perdita di pacchetti, è utile acquisire un pacchetto incorporato dell'interfaccia interessata. I comandi di base sono:

#### **monitor capture <nome> interface <interfaccia> <in|out|both> monitor capture <name> corrisponde al protocollo ipv4 udp any eq <3784|3785>**

È inoltre possibile filtrare i dati con un elenco degli accessi in modo che corrispondano sia al controllo BFD che ai pacchetti echo.

**config t ip access-list extended <nomeACL> consenti udp qualsiasi eq 3784 consenti udp qualsiasi eq 3785 fine monitor capture <nome> interface <interfaccia> <in|out|both> monitor capture <name> access-list <ACLname>**

In questo esempio, le clip sull'interfaccia in entrata mostrano che i pacchetti del controllo BFD vengono ricevuti coerentemente, ma gli echi sono intermittenti. Dai 5 secondi ai 15 secondi, non sono presenti pacchetti echo per il sistema locale 10.1.1.1 visto restituito. Ciò indicherebbe una perdita da parte del router BFD verso il router adiacente.

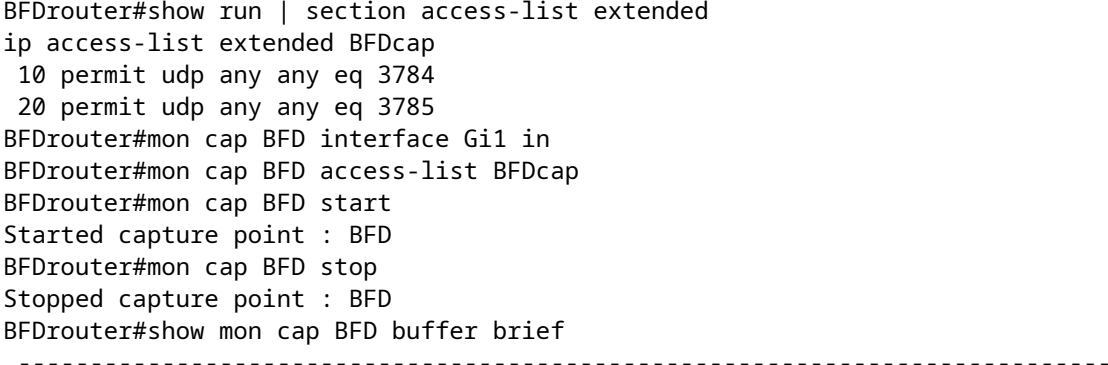

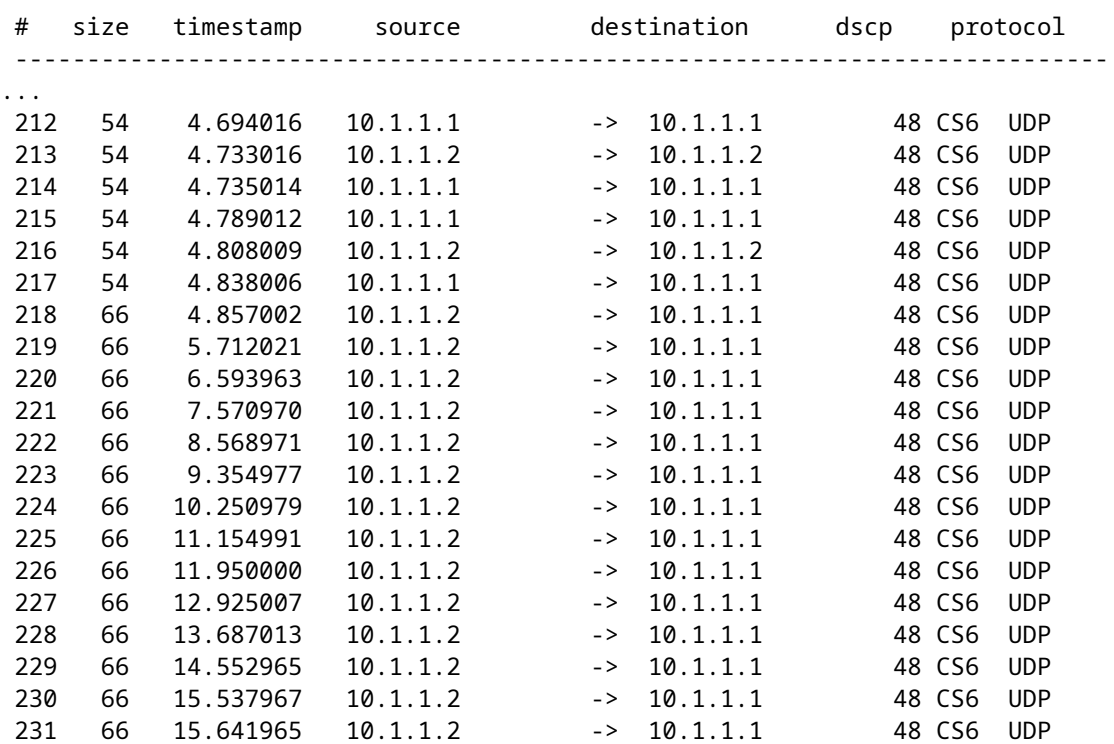

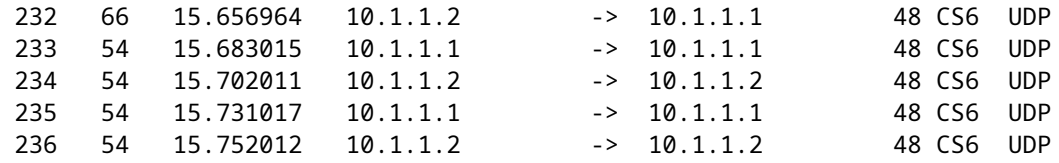

#### **Flag adiacenti dovuti a parametri impostati su un valore troppo basso**

Sui collegamenti a velocità inferiore, è importante prestare attenzione ai parametri BFD appropriati. I valori di intervallo e ricezione minima sono impostati in millisecondi. Se il ritardo tra i vicini è uguale o vicino a questi valori, i ritardi normali causati dalle condizioni del traffico attivano i BFD flap. Ad esempio, se il normale ritardo end-to-end tra router adiacenti è 100 ms e l'intervallo BFD è impostato su un minimo di 50 ms con un moltiplicatore di 3, un singolo pacchetto BFD perso attiverà un evento di mancato accesso per il router adiacente, poiché i due successivi sono ancora in transito.

È possibile convalidare il ritardo per il router adiacente tramite un semplice ping tra i due indirizzi IP adiacenti.

Inoltre, i timer minimi supportati variano a seconda della piattaforma e devono essere confermati prima della configurazione BFD.

### **Failover Non Eseguito Quando Non È Configurata La Modalità Strict**

È importante notare che quando la modalità rigorosa BFD non è abilitata, l'assenza di una sessione BFD non impedisce la definizione del protocollo di routing associato.

Ciò può consentire una riconvergenza in scenari indesiderati. Nell'esempio, il BFD elimina il protocollo BGP, ma, poiché la comunicazione TCP continua a funzionare, il router adiacente ritorna in posizione.

\*Mar 31 18:53:08.997: %BFDFSM-6-BFD SESS DOWN: BFD-SYSLOG: BFD session ld:4097 handle:1,is going Down Re \*Mar 31 18:53:08.999: %BGP-5-NBR\_RESET: Neighbor 10.1.1.1 reset (BFD adjacency down) \*Mar 31 18:53:09.000: %BGP-5-ADJCHANGE: neighbor 10.1.1.1 Down BFD adjacency down \*Mar 31 18:53:09.000: %BGP\_SESSION-5-ADJCHANGE: neighbor 10.1.1.1 IPv4 Unicast topology base removed from BGPpeer# \*Mar 31 18:53:09.000: %BFD-6-BFD\_SESS\_DESTROYED: BFD-SYSLOG: bfd\_session\_destroyed, ld:4097 neigh proc \*Mar 31 18:53:10.044: %SYS-5-CONFIG\_I: Configured from console by console BGPpeer# \*Mar 31 18:53:15.245: %BFD-6-BFD\_SESS\_CREATED: BFD-SYSLOG: bfd\_session\_created, neigh 10.1.1.1 proc:BGP \*Mar 31 18:53:15.245: %BGP-5-ADJCHANGE: neighbor 10.1.1.1 Up BGPpeer#show bfd neighbor

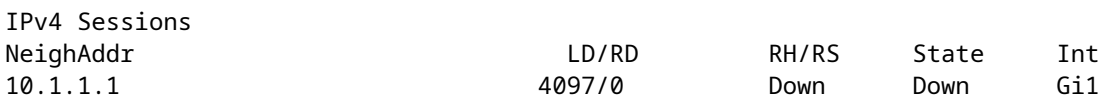

Poiché BGP è attivo prima del vicinato BFD, la rete riconverge. Se il BFD rimane inattivo, l'unico modo per il router adiacente di essere disattivato è quando scade il timer di attesa di due minuti, che ritarda il failover.

\*Mar 31 18:59:01.539: %BGP-3-NOTIFICATION: sent to neighbor 10.1.1.1 4/0 (hold time expired) 0 bytes

\*Mar 31 18:59:01.540: %BGP-5-NBR\_RESET: Neighbor 10.1.1.1 reset (BGP Notification sent) \*Mar 31 18:59:01.541: %BGP-5-ADJCHANGE: neighbor 10.1.1.1 Down BGP Notification sent \*Mar 31 18:59:01.541: %BGP\_SESSION-5-ADJCHANGE: neighbor 10.1.1.1 IPv4 Unicast topology base removed fro \*Mar 31 18:59:01.541: %BFD-6-BFD\_SESS\_DESTROYED: BFD-SYSLOG: bfd\_session\_destroyed, ld:4097 neigh proc

#### **Comandi Show**

#### **Mostra dettagli router adiacente BFD**

Questo comando fornisce i dettagli dei BFD adiacenti configurati, come descritto di seguito. Ciò include tutti i vicini indipendenti dallo stato corrente.

BFDrouter#show bfd neighbor details

IPv4 Sessions NeighAddr LD/RD RH/RS State Int 10.1.1.2 4104/4097 Up Up Gi1 Session state is UP and using echo function with 50 ms interval. Session Host: Software OurAddr: 10.1.1.1 Handle: 3 Local Diag: 0, Demand mode: 0, Poll bit: 0 MinTxInt: 1000000, MinRxInt: 1000000, Multiplier: 3 Received MinRxInt: 1000000, Received Multiplier: 3 Holddown (hits): 0(0), Hello (hits): 1000(36) Rx Count: 38, Rx Interval (ms) min/max/avg: 2/1001/827 last: 493 ms ago Tx Count: 39, Tx Interval (ms) min/max/avg: 4/988/809 last: 402 ms ago Echo Rx Count: 534, Echo Rx Interval (ms) min/max/avg: 23/68/45 last: 26 ms ago Echo Tx Count: 534, Echo Tx Interval (ms) min/max/avg: 39/63/45 last: 27 ms ago Elapsed time watermarks: 0 0 (last: 0) Registered protocols: BGP CEF Uptime: 00:00:24 Last packet: Version: 1 - Diagnostic: 0 State bit: Up - Demand bit: 0 Poll bit: 0 - Final bit: 0 C bit: 0 Multiplier: 3 - Length: 24 My Discr.: 4097 - Your Discr.: 4104 Min tx interval: 1000000 - Min rx interval: 1000000 Min Echo interval: 50000 IPv4 Sessions NeighAddr LD/RD RH/RS State Int 10.2.2.2 4102/4097 Up Up Gi2 Session state is UP and using echo function with 50 ms interval. Session Host: Software OurAddr: 10.2.2.1 Handle: 2 Local Diag: 0, Demand mode: 0, Poll bit: 0 MinTxInt: 1000000, MinRxInt: 1000000, Multiplier: 3 Received MinRxInt: 1000000, Received Multiplier: 3 Holddown (hits): 0(0), Hello (hits): 1000(2637) Rx Count: 2639, Rx Interval (ms) min/max/avg: 3/1012/879 last: 10 ms ago Tx Count: 2639, Tx Interval (ms) min/max/avg: 2/1006/879 last: 683 ms ago Echo Rx Count: 51504, Echo Rx Interval (ms) min/max/avg: 1/98/45 last: 32 ms ago Echo Tx Count: 51504, Echo Tx Interval (ms) min/max/avg: 39/98/45 last: 34 ms ago Elapsed time watermarks: 0 0 (last: 0)

Registered protocols: EIGRP CEF Uptime: 00:38:37 Last packet: Version: 1 - Diagnostic: 0 State bit: Up - Demand bit: 0 Poll bit: 0 - Final bit: 0 C bit: 0 Multiplier: 3 - Length: 24 My Discr.: 4097 - Your Discr.: 4102 Min tx interval: 1000000 - Min rx interval: 1000000 Min Echo interval: 50000 IPv4 Sessions NeighAddr LD/RD RH/RS State Int 10.3.3.2 4100/4097 Up Up Gi3 Session state is UP and using echo function with 50 ms interval. Session Host: Software OurAddr: 10.3.3.1 Handle: 1 Local Diag: 0, Demand mode: 0, Poll bit: 0 MinTxInt: 1000000, MinRxInt: 1000000, Multiplier: 3 Received MinRxInt: 1000000, Received Multiplier: 3 Holddown (hits): 0(0), Hello (hits): 1000(10120) Rx Count: 10137, Rx Interval (ms) min/max/avg: 1/2761/878 last: 816 ms ago Tx Count: 10136, Tx Interval (ms) min/max/avg: 1/2645/877 last: 904 ms ago Echo Rx Count: 197745, Echo Rx Interval (ms) min/max/avg: 1/4126/45 last: 15 ms ago Echo Tx Count: 197745, Echo Tx Interval (ms) min/max/avg: 39/4227/45 last: 16 ms ago Elapsed time watermarks: 0 0 (last: 0) Registered protocols: CEF OSPF Uptime: 00:38:39 Last packet: Version: 1 - Diagnostic: 0 State bit: Up - Demand bit: 0 Poll bit: 0 - Final bit: 0 C bit: 0 Multiplier: 3 - Length: 24 My Discr.: 4097 - Your Discr.: 4100 Min tx interval: 1000000 - Min rx interval: 1000000

#### **Campi chiave:**

Min Echo interval: 50000

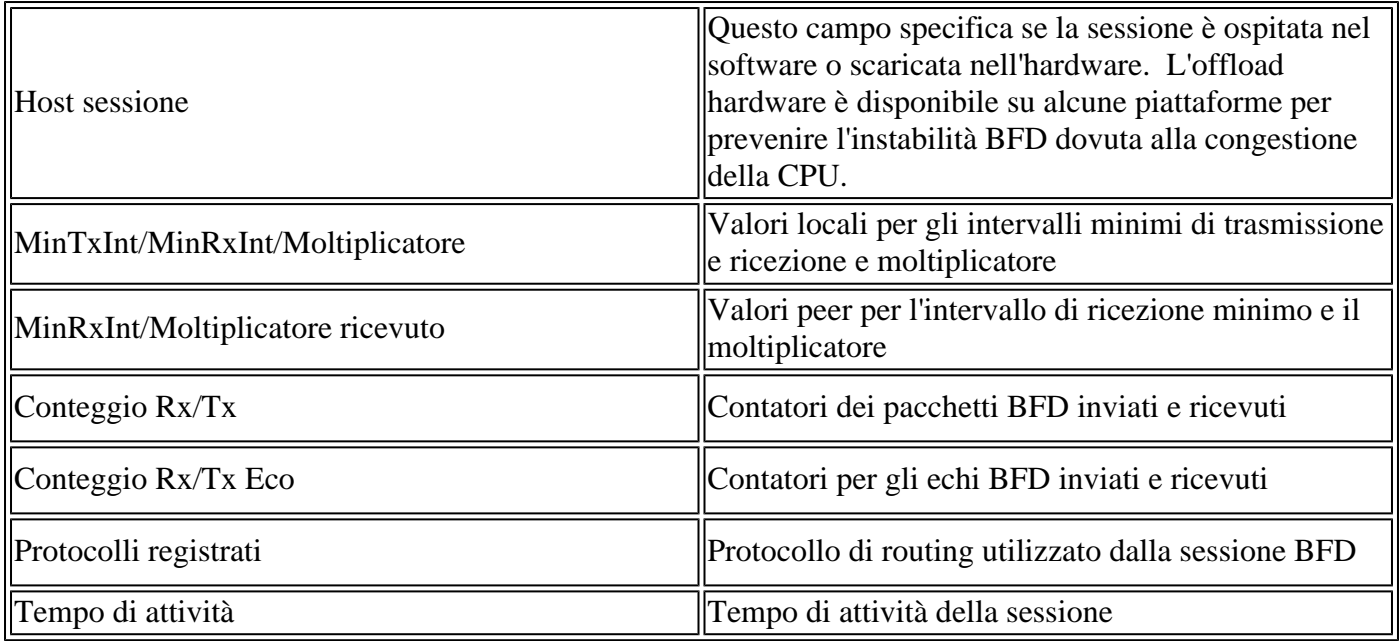

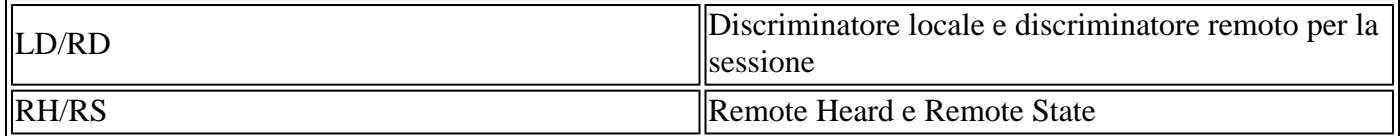

#### **Mostra riepilogo DCF**

BFDrouter#show bfd summary client

Il comando **show bfd summary** fornisce più output rapidi dei protocolli client attivi, delle sessioni del protocollo IP o delle sessioni BFD ospitate nell'hardware rispetto al software. Queste informazioni sono utili quando l'output dei dettagli completi è lungo e poco maneggevole.

Client Session Up Down BGP  $1$  1 0 EIGRP 1 1 0 0SPF 1 1 0 CEF 3 3 3 0 Total 3 3 0 BFDrouter#show bfd summary session Protocol Session Up Down IPV4 3 3 0 Total 3 3 0 BFDrouter#show bfd summary host

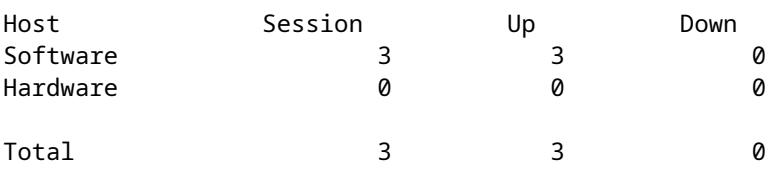

#### **Mostra rilasci DCF**

Con questo comando vengono visualizzati i pacchetti BFD scartati sul dispositivo locale e il motivo. Se le interruzioni locali vengono incrementate, le sessioni possono subire interruzioni.

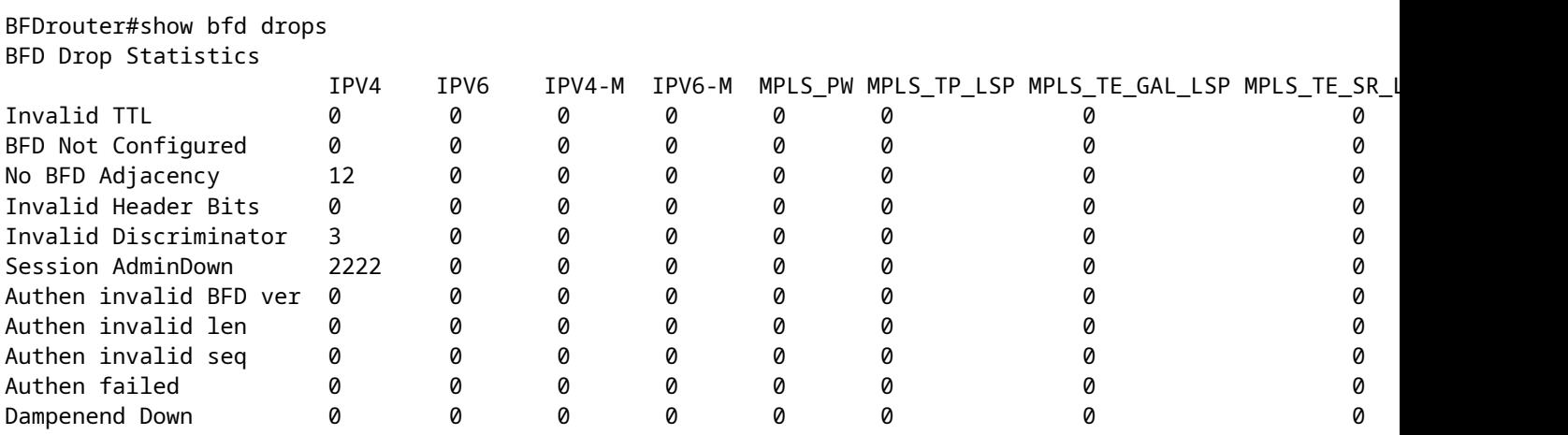

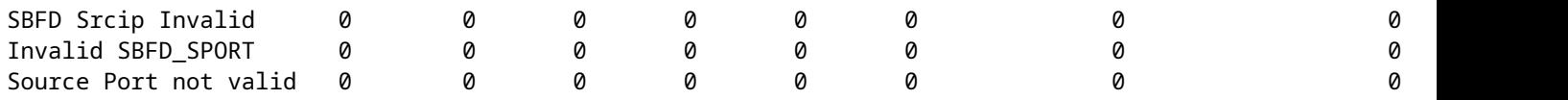

#### **Mostra cronologia vicini DCF**

Con questo comando vengono visualizzati i registri BFD recenti per ogni router adiacente, insieme allo stato attuale.

BFDrouter# show bfd neighbors history

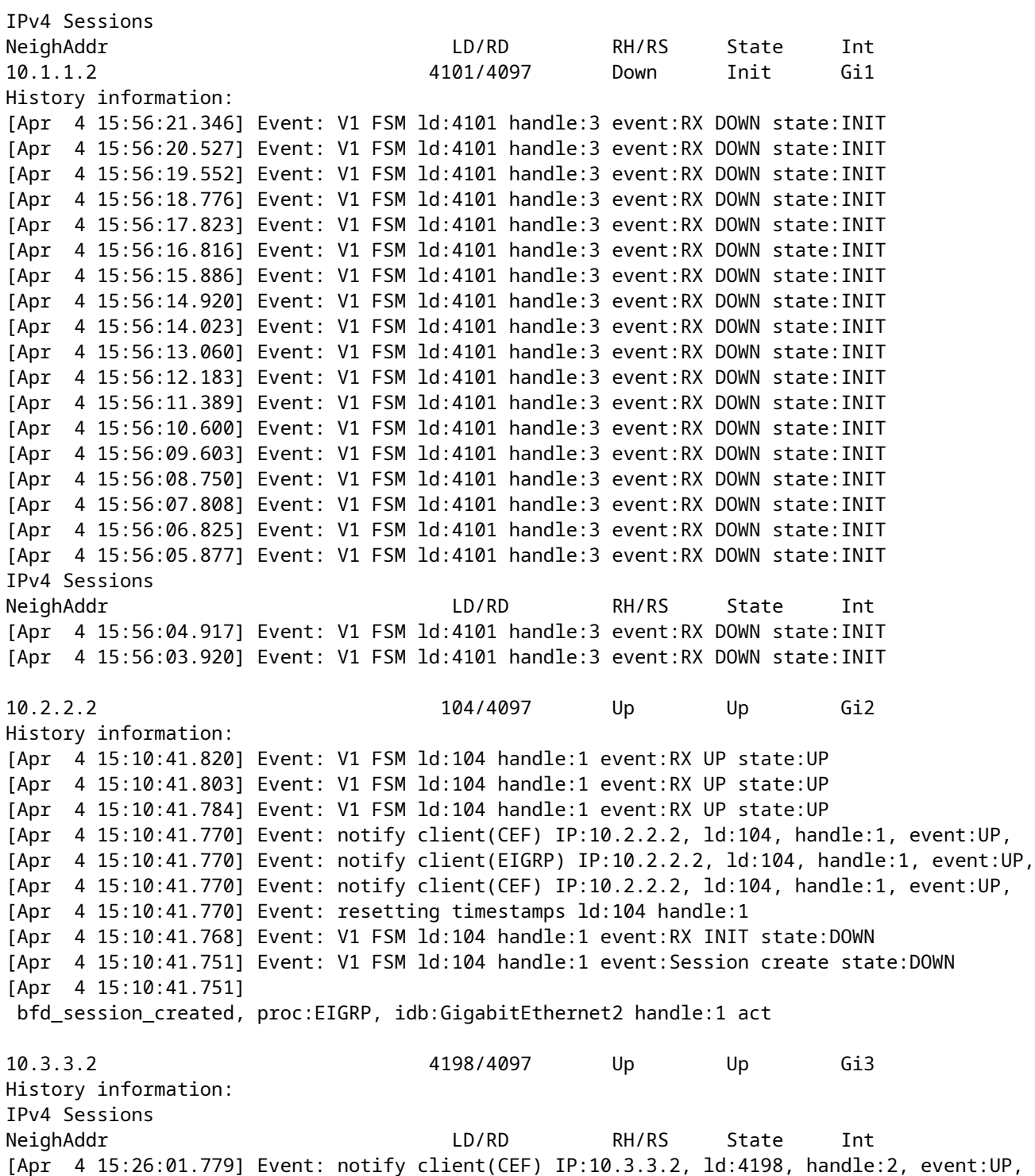

[Apr 4 15:26:01.779] Event: notify client(OSPF) IP:10.3.3.2, ld:4198, handle:2, event:UP, [Apr 4 15:26:01.778] Event: V1 FSM ld:4198 handle:2 event:RX UP state:UP [Apr 4 15:26:01.777] Event: notify client(OSPF) IP:10.3.3.2, ld:4198, handle:2, event:UP, [Apr 4 15:26:01.777] Event: V1 FSM ld:4198 handle:2 event:RX INIT state:DOWN [Apr 4 15:26:01.776] Event: V1 FSM ld:4198 handle:2 event:Session create state:ADMIN DOWN [Apr 4 15:25:59.309] Event: bfd\_session\_destroyed, proc:CEF, handle:2 act [Apr 4 15:25:59.309] Event: V1 FSM ld:4198 handle:2 event:Session delete state:UP [Apr 4 15:25:59.308] Event: bfd\_session\_destroyed, proc:OSPF, handle:2 act [Apr 4 15:22:48.912] Event: V1 FSM ld:4198 handle:2 event:RX UP state:UP [Apr 4 15:22:48.911] Event: notify client(CEF) IP:10.3.3.2, ld:4198, handle:2, event:UP, [Apr 4 15:22:48.911] Event: notify client(OSPF) IP:10.3.3.2, ld:4198, handle:2, event:UP, [Apr 4 15:22:48.911] Event: notify client(CEF) IP:10.3.3.2, ld:4198, handle:2, event:UP, IPv4 Sessions NeighAddr LD/RD RH/RS State Int [Apr 4 15:22:48.911] Event: V1 FSM ld:4198 handle:2 event:RX INIT state:DOWN [Apr 4 15:22:48.910] Event: V1 FSM ld:4198 handle:2 event:Session create state:DOWN [Apr 4 15:22:48.909] bfd\_session\_created, proc:OSPF, idb:GigabitEthernet3 handle:2 act

### **Informazioni correlate**

[Guida di riferimento al BFD di Cisco IOS](https://www.cisco.com/en/US/docs/ios/12_4t/ip_route/configuration/guide/t_bfd.html)

[Guida alla configurazione del BFD, Cisco IOS XE 17.x](/content/en/us/td/docs/routers/ios/config/17-x/ip-routing/b-ip-routing/m_irb-bi-fwd-det-0-1.html)

[IETF RFC 580 per BFD](https://datatracker.ietf.org/doc/rfc5880/)

#### Informazioni su questa traduzione

Cisco ha tradotto questo documento utilizzando una combinazione di tecnologie automatiche e umane per offrire ai nostri utenti in tutto il mondo contenuti di supporto nella propria lingua. Si noti che anche la migliore traduzione automatica non sarà mai accurata come quella fornita da un traduttore professionista. Cisco Systems, Inc. non si assume alcuna responsabilità per l'accuratezza di queste traduzioni e consiglia di consultare sempre il documento originale in inglese (disponibile al link fornito).